# CionSystems Audit, Backup & Restore for Entra ID Subscription Guide

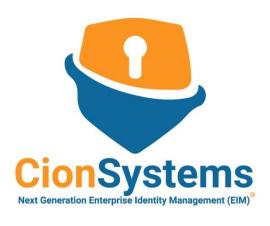

General Information: info@cionsystems.com

Online Support: <a href="mailto:support@cionsystems.com">support@cionsystems.com</a>

### © CionSystems Inc. ALL RIGHTS RESERVED.

This guide may not be reproduced or transmitted in part or in whole by any means, electronic or mechanical, including photocopying and recording for any purpose other than the purchaser's use under the licensing agreement, without the written permission of CionSystems Inc.

The software application in this guide is provided under a software license (EULA) or non-disclosure agreement. This product may only be used in accordance with the terms of the applicable licensing agreement.

This guide contains proprietary information protected by copyright. For questions regarding the use of this material and product, contact us at:

CionSystems Inc. 6640 185<sup>th</sup> Ave NE Redmond, WA-98052, USA http://www.CionSystems.com

Ph: +1.425.605.5325

### **Trademarks**

CionSystems, CionSystems Inc., the CionSystems Inc. logo are trademarks of CionSystems. Other trademarks and registered trademarks used in this guide are the property of their respective owners.

## How to signup?

Respond instantly even to advanced threats. Ensure compliance with regulatory standards.

EntraID is the cornerstone for securing access to business-critical applications in Azure or Office365. Yet change reporting and vulnerability monitoring is cumbersome, time-consuming, and often impossible using out of the box tools. In a hybrid environment, it doubles the attack surface and introduces additional opportunities for ransomware and other exploits. This often results in data breaches and insider threats that can go undetected without protections in place. CionSystems Change Auditor provides real-time threat monitoring and security tracking of all key user activity and administrator changes, login activities and other object changes. Furthermore, undo any changes with a click!

- Requirements for signup
  - AZURE Subscription and tenant | Microsoft Office 365 tenant
- To signup for the service
  - Need azure subscription (pay as you go)
    - Required for Microsoft market place
    - Check how to signup for Azure subscription help file

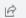

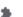

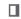

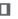

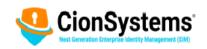

Products

About

Blog Community Partner

Contact

Demo

### Entra ID Audit And Recovery

## A Turnkey Solution For 360 Degree Audit, Alert, Protection And Recovery Of Microsoft Entra ID For **Azure And Office365**

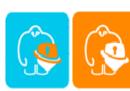

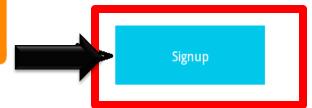

- ✓ Must have Active Azure or Office 365 Subscription to signup
- ✓ Must be a global admin in your tenant to signup

Respond instantly even to advanced threats. Ensure compliance with regulatory standards.

EntralD is the cornerstone for securing access to business-critical applications in Azure or Office365. Yet change reporting and vulnerability monitoring is cumbersome, time-consuming, and often impossible using out of the box tools. In a hybrid environment, it doubles the attack surface and introduces additional opportunities for ransomware and other exploits. This often results in data breaches and insider threats that can go undetected without protections in place. CionSystems Change Auditor provides real-time threat monitoring and security tracking of all key user activity and administrator changes, login activities and other object changes. Furthermore, undo any changes with a click!

#### Easy Recovery

Establish a complete Entra ID recovery plan that minimizes downtime with no impact on end users. CionSystems Easy Recovery makes it possible. Easily select exactly what you need or recover many users, groups and group memberships in bulk without PowerShell. You can further select specific attributes and recover. Don't take any chances, mitigate the risk of data loss or service outage from human error and save valuable time and resources.

# OR

 Go to the Azure market place portal and login using your tenant admin account for the tenant you are signing up for our service:

Microsoft Azure Marketplace - CionSystems
Entra ID Auditor, Backup & Restore

### Click on "Get It Now" button

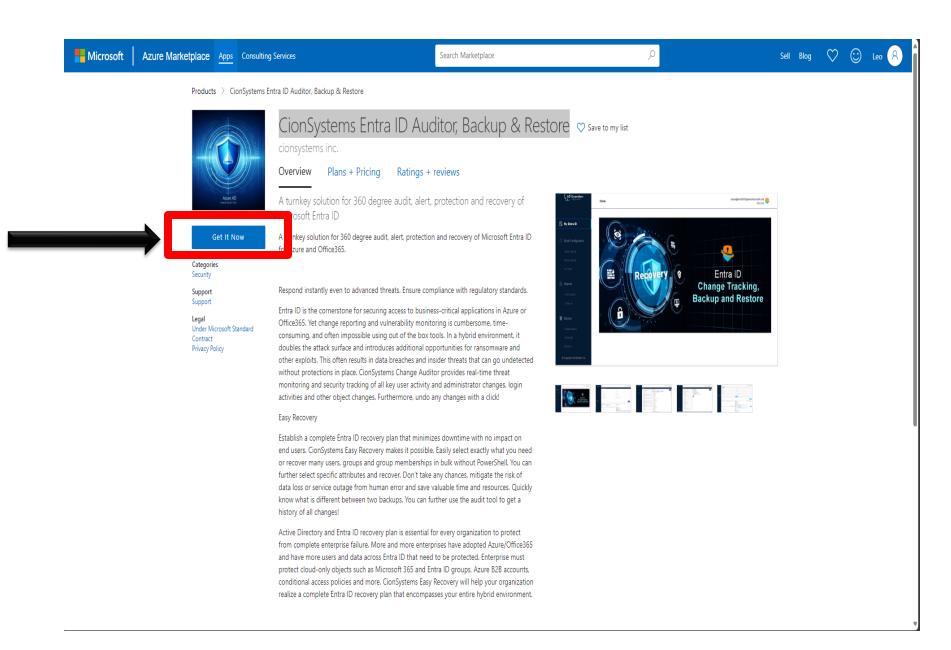

## Complete the form and click on "Continue" button

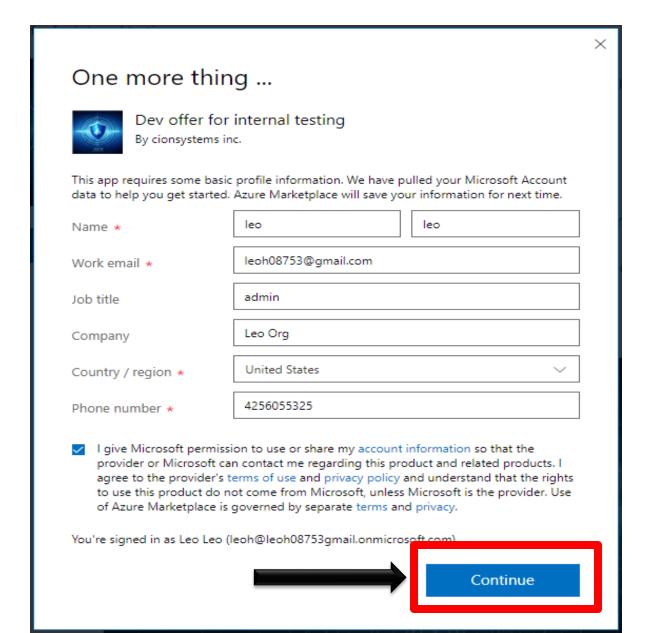

## Click on the "Subscribe" button on the Azure portal page

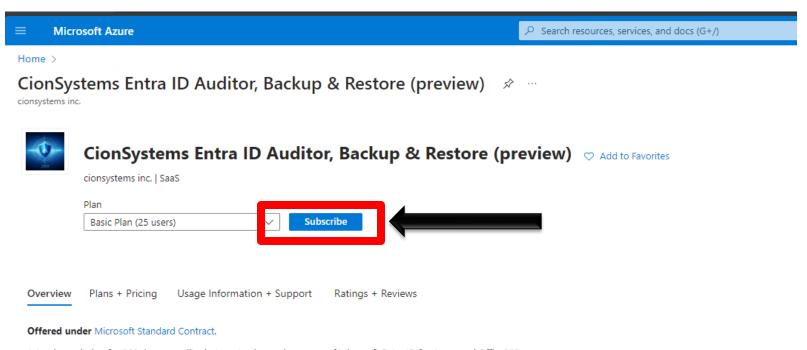

A turnkey solution for 360 degree audit, alert, protection and recovery of Microsoft Entra ID for Azure and Office365.

Respond instantly even to advanced threats. Ensure compliance with regulatory standards.

Entra ID is the cornerstone for securing access to business-critical applications in Azure or Office365. Yet change reporting and vulnerability monitoring is cumbersome, time-consuming, and often impossible using out of the box tools. In a hybrid environment, it doubles the attack surface and introduces additional opportunities for ransomware and other exploits. This often results in data breaches and insider threats that can go undetected without protections in place. CionSystems Change Auditor provides real-time threat monitoring and security tracking of all key user activity and administrator changes, login activities and other object changes. Furthermore, undo any changes with a click!

#### Easy Recovery

Establish a complete Entra ID recovery plan that minimizes downtime with no impact on end users. CionSystems Easy Recovery makes it possible. Easily select exactly what you need or recover many users, groups and group memberships in bulk without PowerShell. You can further select specific attributes and recover. Don't take any chances, mitigate the risk of data loss or service outage from human error and save valuable time and resources. Quickly know what is different between two backups. You can further use the audit tool to get a history of all changes!

Active Directory and Entra ID recovery plan is essential for every organization to protect from complete enterprise failure. More and more enterprises have adopted Azure/Office365 and have more users and data across Entra ID that need to be protected. Enterprise must protect cloud-only objects such as Microsoft 365 and Entra ID groups, Azure B2B accounts, conditional access policies and more. CionSystems Easy Recovery will help your organization realize a complete Entra ID recovery plan that encompasses your entire hybrid environment.

Create a new Resource Group and provide a name for the subscription and click on "Review + subscribe" button. You can change the Plan if desired.

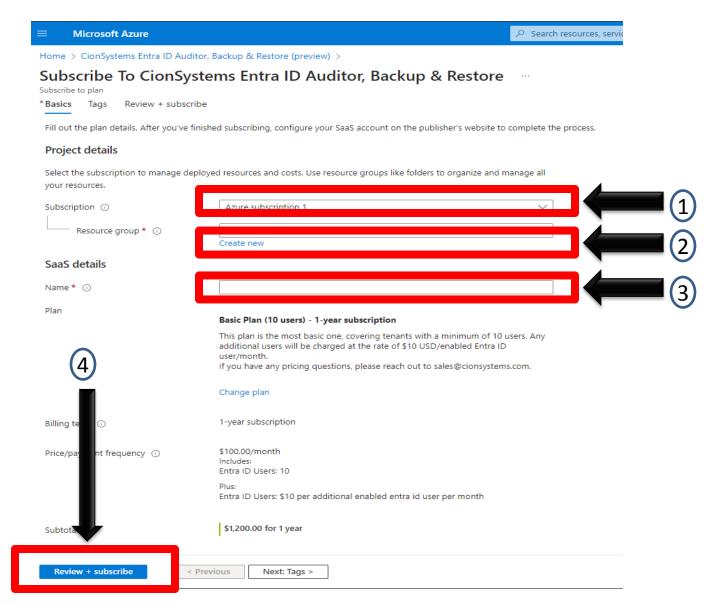

## Review and complete the subscription process by clicking on "subscribe" button

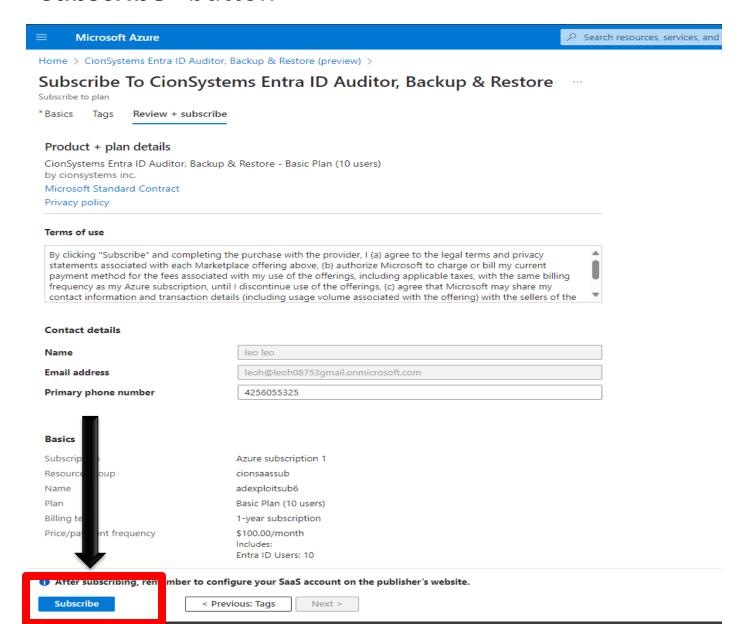

Once the subscription is processed, complete the purchase by completing the configuration process on the CionSystems SaaS portal – by clicking on the "Configure account now" button.

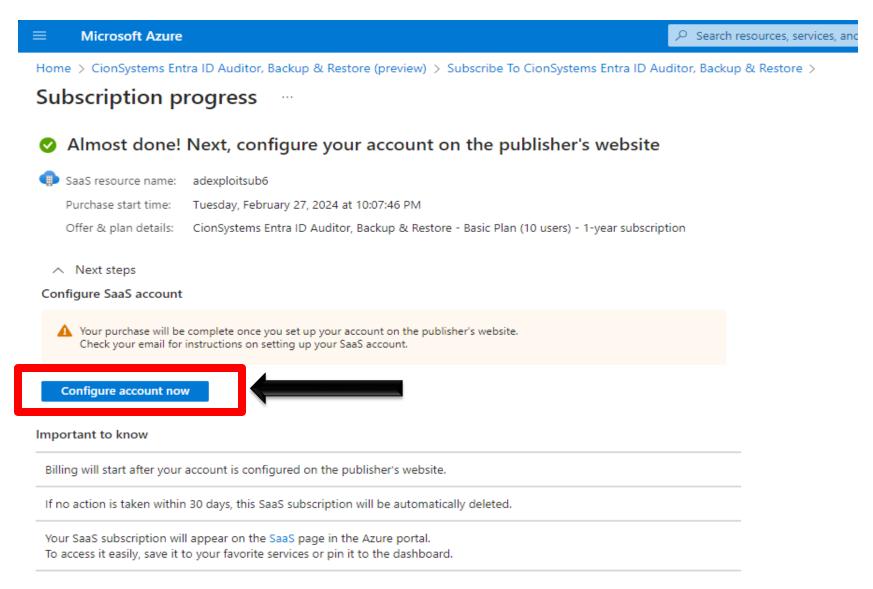

If missed completing the configuration process and need to get back to the subscription page, go back to the Resource Group and the Resource you created in step 5 – click on the "Configure account now" button.

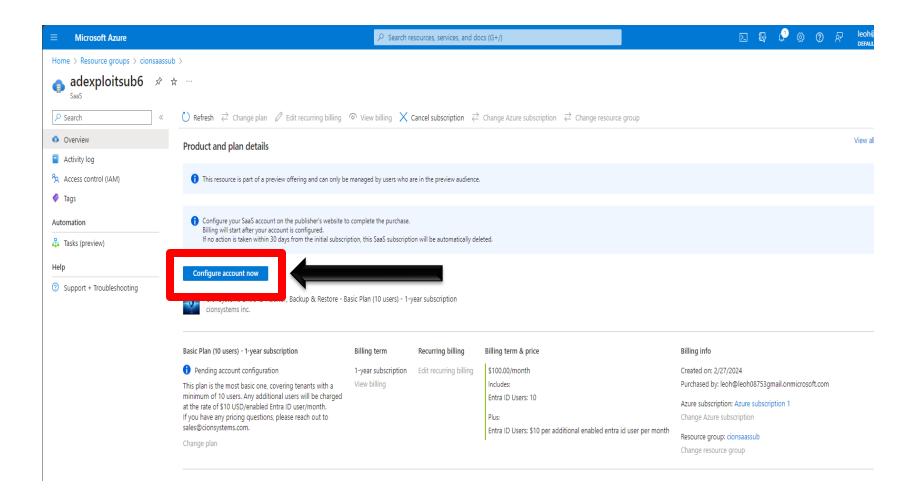

# You may see a Graph permission consent popup when you navigate to our SaaS portal for the first time. Click on "Accept" button

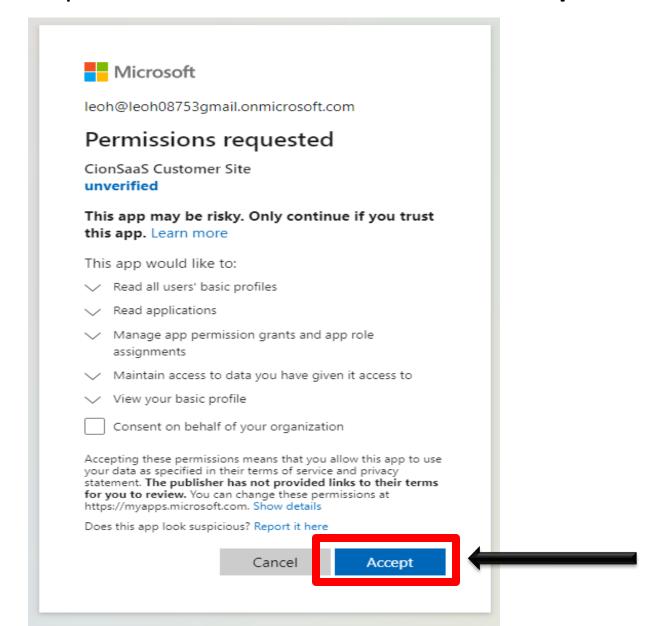

After consenting, proceed to the next page; On the SaaS portal, verify subscription information and click on the "Subscribe" button

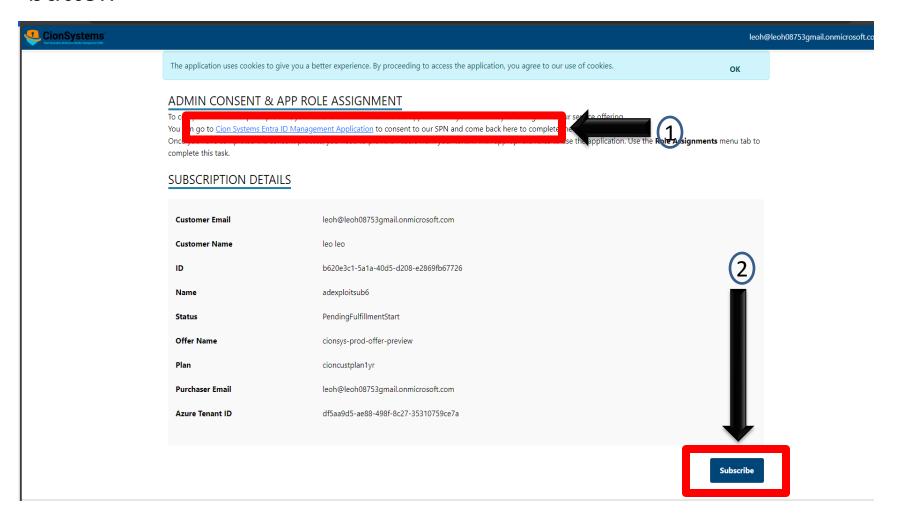

Enroll your tenant into the service by following the instructions on the SaaS portal page. For consent, click on the "CionSystems Entra ID Management Application" button on the home page and go through the enrollment & consenting process:

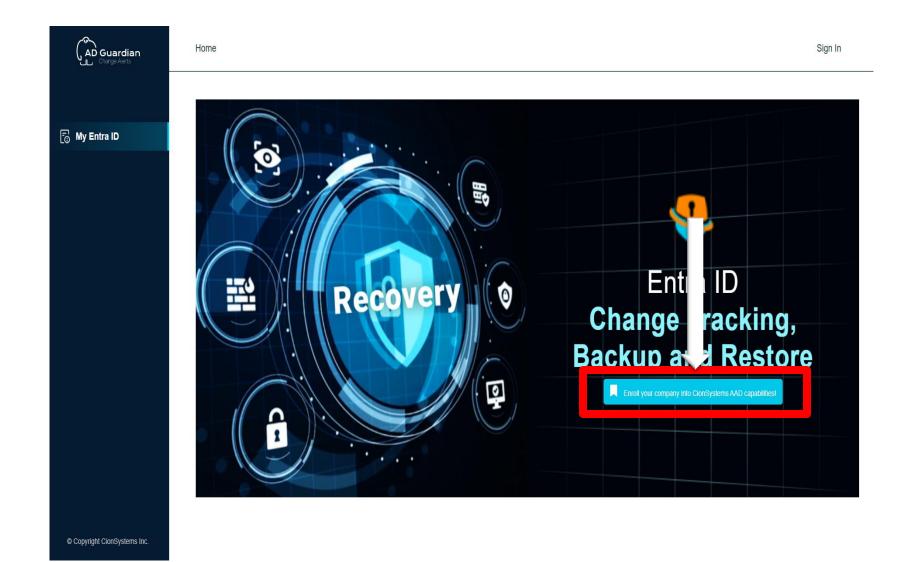

# Review the permissions requested and click on the "Accept" button to complete the consent process.

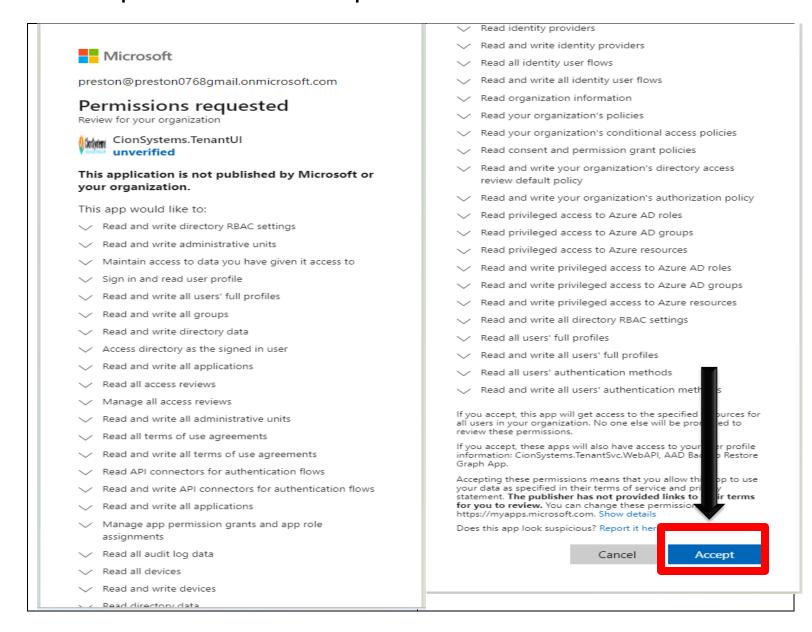

## Validate the confirmation page

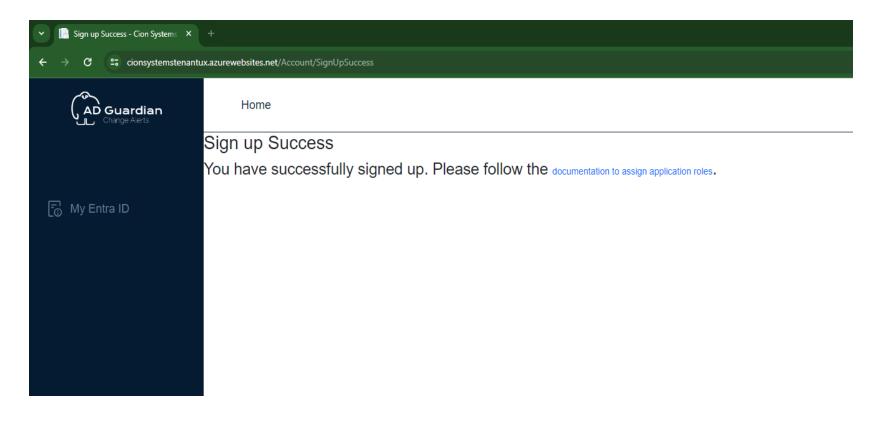

## Return to the SaaS portal window and complete setup by clicking on the "Subscribe" button

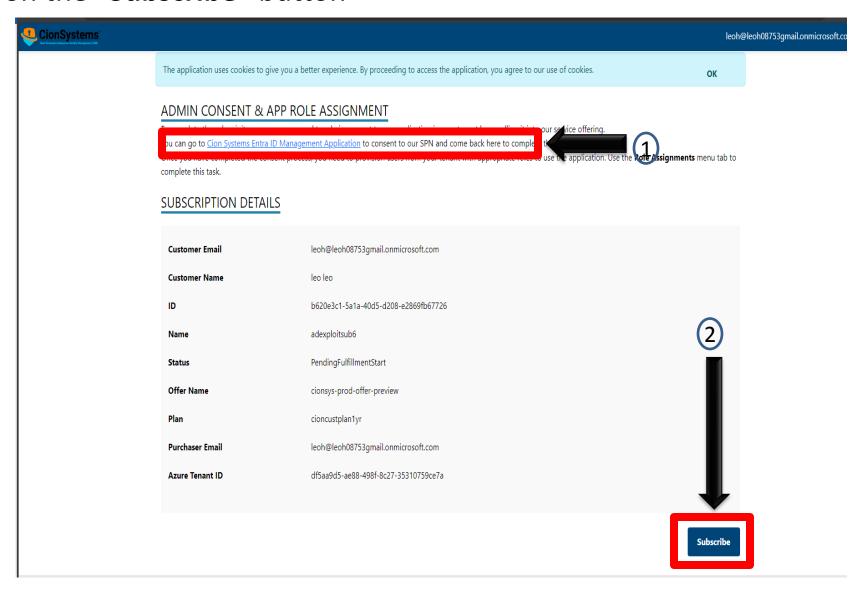

You'll see this page that indicates that the provisioning process is in progress

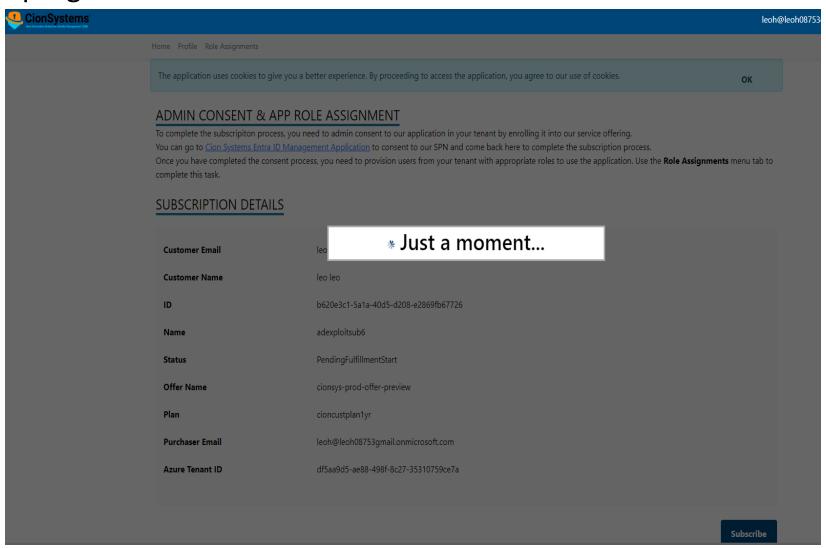

## Once the provisioning process is complete, you'll see this page

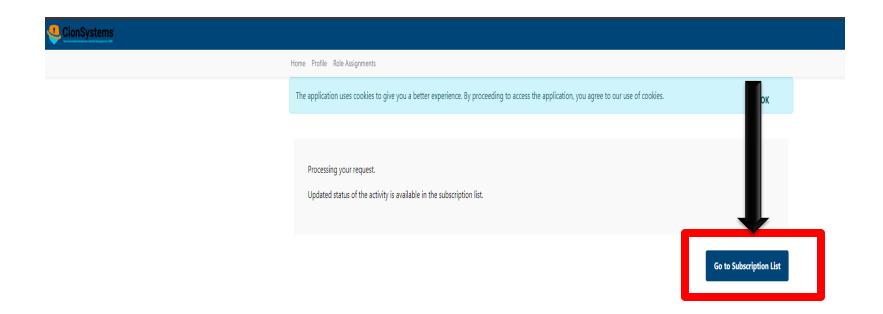

You should also identify a set of users who you want to grant the necessary roles within the CionSystems Entra ID Management portal to allow them access to your tenant data. These users are from your directory and they should be granted the "TenantAdmin" role within our system:

You may get a one-time prompt to consent for Graph Permissions for the application in your tenant when you navigate to the "Role Assignments"

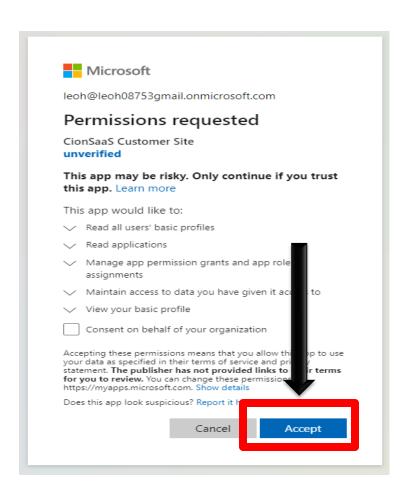

In the below grid, fill in the UPN of the user and select a role – only use TenantAdmins role, and assign the role to the users. Users will need this role to use the CionSystems Entra ID Auditor and Restore application

Home Profile Role Assignments Subscriptions

### APP ROLE ASSIGNMENTS

| Name               | Resource Name                | Role Name        | Role Description                                                                   | Principal<br>Type | Action            |
|--------------------|------------------------------|------------------|------------------------------------------------------------------------------------|-------------------|-------------------|
| leo leo            | CionSystems.TenantSvc.WebAPI | TenantAdmins     | Admins of the tenant that is onboarding to the service                             | User              | Remove Assignment |
| mukhtar            | CionSystems.TenantSvc.WebAPI | TenantAdmins     | Admins of the tenant that is onboarding to the service                             | User              | Remove Assignment |
| zonuptechnologies  | CionSystems.TenantSvc.WebAPI | Tena             | Admins of the tenant that is onboarding to the service                             | User              | Remove Assignment |
| Login Test Account | CionSystems.TenantSvc.WebAPI | Billi \dmin      | App role for the billing admins who can manage payment information for the tenants | User              | Remove Assignment |
| Login Test Account | CionSystems.TenantSvc.WebAPI | Tena             | Admins of the tenant that is onboarding to the service                             | User              | Remove Assignment |
| Enter user UPN     | Select Role V                | Add User to Role |                                                                                    |                   |                   |

To Access the CionSystems Entra ID Auditor & Recovery application, you can go to the "Subscriptions" top navigation menu option and click

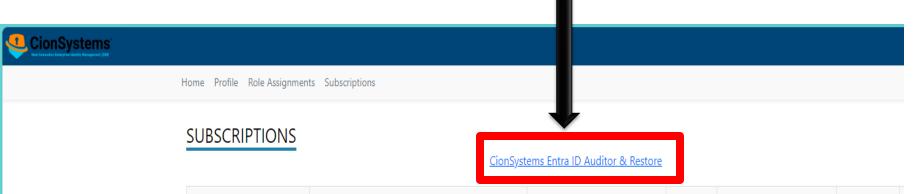

| App Link       | Name                       | Offer           | Plan | Quantity     | Status |
|----------------|----------------------------|-----------------|------|--------------|--------|
| adexploitsub6  | cionsys-prod-offer-preview | cioncustplan1yr | N/A  | Unsubscribed | =      |
| adexploitsub5  | cionsys-dev_offer-preview  | cioncustplan001 | N/A  | Unsubscribed | =      |
| adexploitsub4  | cionsys-dev_offer-preview  | ciondevplan001  | N/A  | Unsubscribed | =      |
| adexploitsub3  | cionsys-dev_offer-preview  | ciondevplan001  | N/A  | Unsubscribed | =      |
| adexploitsub2  | cionsys-dev_offer-preview  | ciondevplan001  | N/A  | Unsubscribed | =      |
| ad exploits ub | cionsys-dev_offer-preview  | ciondevplan001  | N/A  | Unsubscribed | =      |

Now CionSystems Inc will finalize activation of your subscription and allow you to access the full suite of services

#### **Contact Notes:**

For technical support or feature requests, please contact us at Support@CionSystems.com or 425.605.5325

For sales or other business inquiries, we can be reached at Sales@CionSystems.com or 425.605.5325

If you'd like to view a complete list of our Active Directory Management solutions, please visit us online at <a href="https://www.CionSystems.com">www.CionSystems.com</a>

#### Disclaimer

The information in this document is provided in connection with CionSystems products. No license, express or implied, to any intellectual property right, is granted by this document or in connection with the sale of CionSystems products. EXCEPT AS SET FOURTH IN CIONSYSTEMS' LICENSE AGREEMENT FOR THIS PRODUCT, CIONSYSTEMS INC. ASSUMES NO LIABILITY WHATSOEVER AND DISCLAIMS ANY EXPRESS, IMPLIED, OR STATUTORY WARRANTY RELATING TO ITS PRODUCTS INCLUDING BUT NOT LIMITED TO THE IMPLIED WARRANTY OF MERCHANTABILITY, FITNESS FOR A PARTICULAR PURPOSE, OR NON-INFRINGEMENT. IN NO EVENT SHALL CIONSYSTEMS INC. BE LIABLE FOR ANY DIRECT, INDIRECT, CONSEQUENTIAL, PUNITIVE, SPECIAL, OR INCIDENTAL DAMAGES (INCLUDING, WITHOUT LIMITATION, DAMAGES FOR LOSS OF PROFITS, BUSINESS INTERRUPTION, OR LOSS OF INFORMATION) ARISING OUT OF THE USE OR INABILITY TO USE THIS DOCUMENT, EVEN IF CIONSYSTEMS INC. HAS BEEN ADVISED IN WRITING OF THE POSSIBILITY OF SUCH DAMAGES. CionSystems may update this document or the software application without notice.

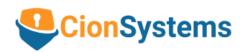

CionSystems Inc. 6640 185<sup>th</sup> Ave NE, Redmond, WA-98052, USA

www.CionSystems.com

Ph: +1.425.605.5325

This guide is provided for informational purposes only, and the contents may not be reproduced or transmitted in any form or by any means without our written permission